# データ利活用基盤サービス (FIWARE)

# アプリケーション開発ガイド

### 認証認可編

第 1.3 版 2018 年 11 月

# 目次

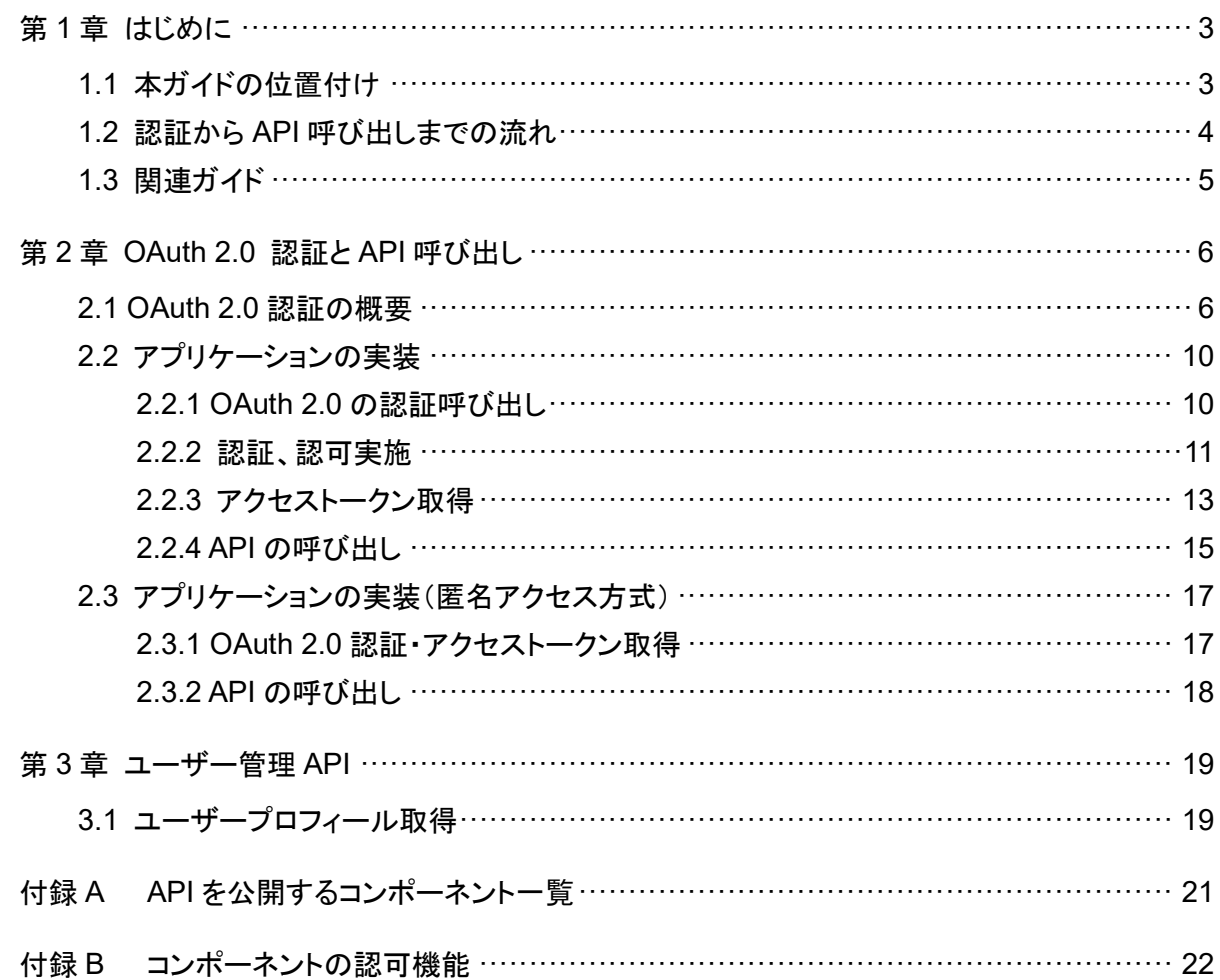

### 第1章 はじめに

### 1.1 本ガイドの位置付け

本ガイドは、データ利活用基盤サービス(FIWARE)におけるアプリケーション開発ガイドの「認 証認可」について説明したものです。「認証認可」には以下の 2 つの機能があります。

① OAuth 2.0 認証の利用

アプリケーションへアクセス時やログイン時の OAuth 2.0 認証の利用方法を説明します。

② API の呼び出し

公開する API の呼び出しかたを説明します。

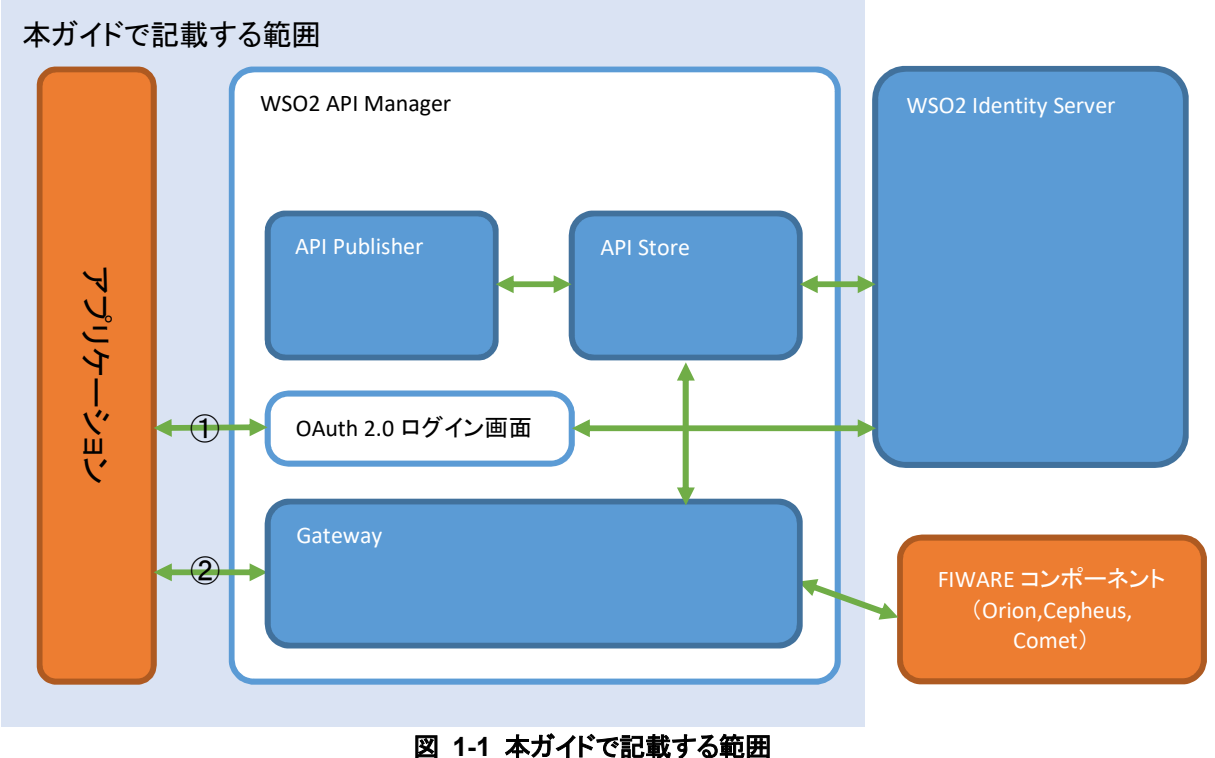

本ガイドに掲載されている製品名やサービス名は、当社または各社、各団体の商標または登録 商標です。

### 1.2 認証から API 呼び出しまでの流れ

本ガイドでの作業の流れを以下に示します。

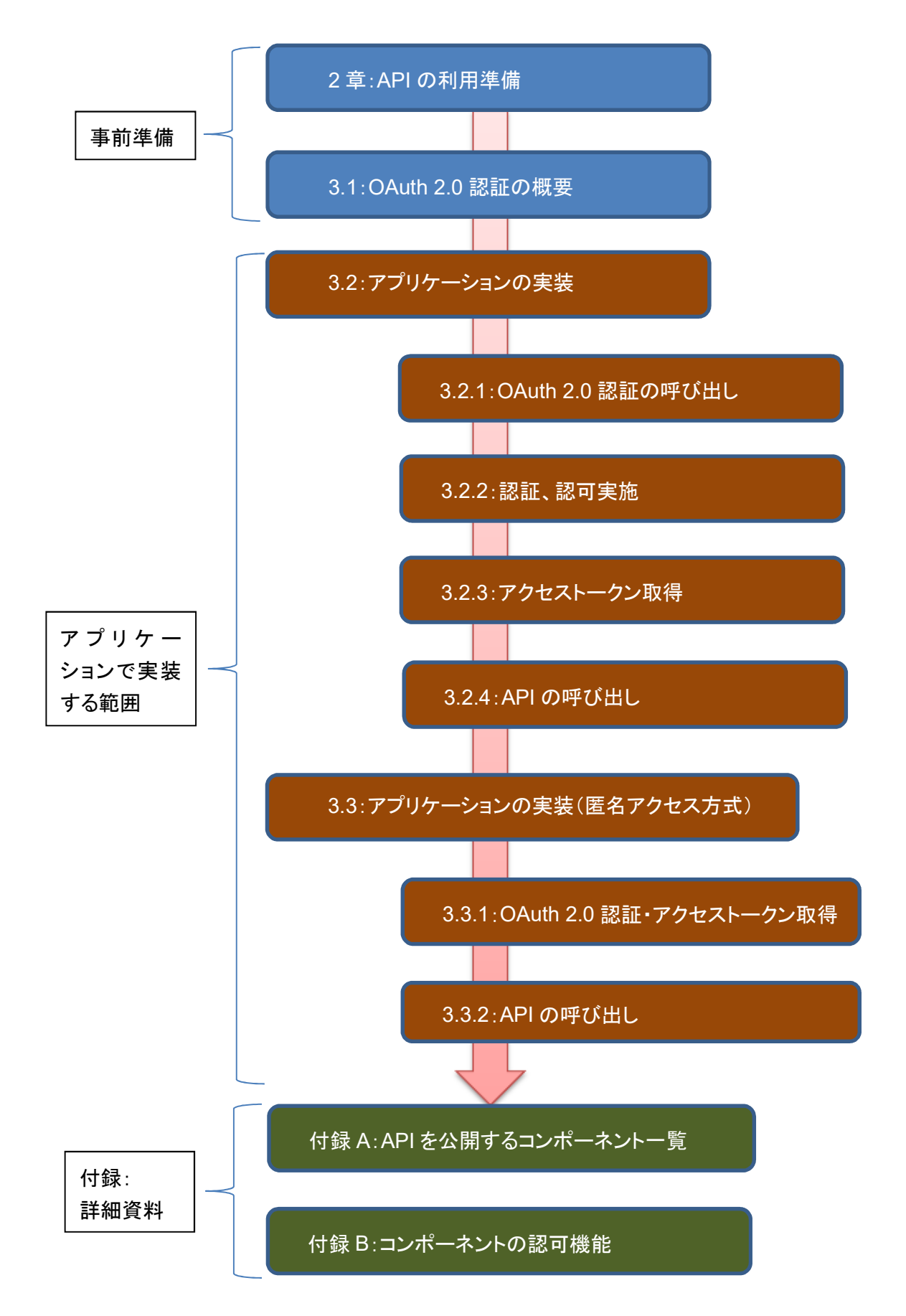

# 1.3 関連ガイド

本ガイドの関連文書を以下に示します。

表 **1-1** 関連ガイドト

| ガイド名                                             | 版数    |
|--------------------------------------------------|-------|
| データ利活用基盤サービス(FIWARE) アプリケーション開発ガイド               | 1.3 版 |
| データ利活用基盤サービス(FIWARE) アプリケーション開発ガイド<br>(データ収集蓄積編) | 1.3 版 |
| データ利活用基盤サービス(FIWARE) アプリケーション開発ガイド<br>(データ分析参照編) | 1.3 版 |

# 第2章 OAuth 2.0 認証と API 呼び出し

### 2.1 OAuth 2.0 認証の概要

本システムでは、OAuth 2.0 による認証を利用可能です。

OAuth 2.0 は、4 通りの認証方法があります。アプリケーションが必要とするセキュリティレベル や実装方式等で認証方式を選択できます。

詳細はそれぞれ以下の URL を参照してください。本ガイドでは Authorization Code Grant の認 証方法、および Resource Owner Credentials Grant の認証方法(匿名アクセス方式)について 説明します。

| 認証方法                      | 説明、詳細 URL                                                               |
|---------------------------|-------------------------------------------------------------------------|
| <b>Authorization Code</b> | 信頼関係にない Web アプリケーションの認可に有効。                                             |
| Grant                     | Client(Web アプリケーション)のアクセス要求に対し、利用者が認可サーバーの認                             |
|                           | 証を受けて認可コードを取得する。Client がその認可コードを用いて、認可サー                                |
|                           | バーからアクセストークンを受け取る方式。                                                    |
|                           | ※認可サーバーによってログイン画面が表示される。                                                |
|                           | client id、client secret を使用する。                                          |
|                           | https://docs.wso2.com/display/IS530/Authorization+Code+Grant            |
| <b>Implicit Grant</b>     | JavaScript など、パブリックプログラムの認可に有効。                                         |
|                           | Client(アプリケーション)のアクセス要求に対し、利用者が認可サーバーの認証を受                              |
|                           | けて、アクセストークンを取得する方式。                                                     |
|                           | ※利用者の Web ブラウザへ通知されるリダイレクト URI にアクセストークンが含ま                             |
|                           | れるため、セキュリティ強度が低いため、基本的には使用しないでください。                                     |
|                           | client id のみを使用する。                                                      |
|                           | https://docs.wso2.com/display/IS530/Implicit+Grant                      |
| <b>Resource Owner</b>     | 信頼関係(同ードメイン内など)のある Web アプリケーションの認可に有効。                                  |
| <b>Credentials Grant</b>  | Client(アプリケーション)に対し利用者が認証情報を提供し、Client が認可サーバー                          |
|                           | の認証を受けてアクセストークンを受け取る方式。                                                 |
|                           | ※アプリケーションがログイン画面を表示する。                                                  |
|                           | client id, client secret, user id, password を使用する。                      |
|                           | https://docs.wso2.com/display/IS530/Resource+Owner+Password+Credentials |
|                           | +Grant                                                                  |
| <b>Client Credentials</b> | プログラム(バイナリ)の認可に有効。                                                      |
| Grant                     | Client(アプリケーション)自身が認証情報を保持し認可サーバーの認証を受ける方                               |
|                           | 式。利用者は認証情報(ユーザ ID やパスワード)を提供しない。                                        |
|                           | client id、client secret を使用する。Refresh token での token 更新は無い。             |
|                           | https://docs.wso2.com/display/IS530/Client+Credentials+Grant            |
|                           |                                                                         |

表 **2-1 OAuth 2.0** 認証の種類

※ 上記の認証方法を動作確認するため、WSO2 サイトに簡単なサンプルプログラムがありま す。その動作手順は WSO2 の下記 URL ページ下部のリンクから参照できますので、あわせて ご確認ください。

https://docs.wso2.com/display/IS530/OAuth+2.0+with+WSO2+Playground

※サンプルを動作させる場合、本システムでは、SSL 通信で、TLSv1.1 TLSV1.2 を使用してい るため、アプリケーションの設定にご注意ください。

Authorization Code Grant による認証の流れを図 2-2 に示します。

Authorization Code Grant による認証を利用するためには、アプリケーションで、図 2-2 中の ①~③の処理が必要です。

- ① OAuth 2.0 認証呼び出し
- ② アクセストークン取得
- ③ API の呼び出し

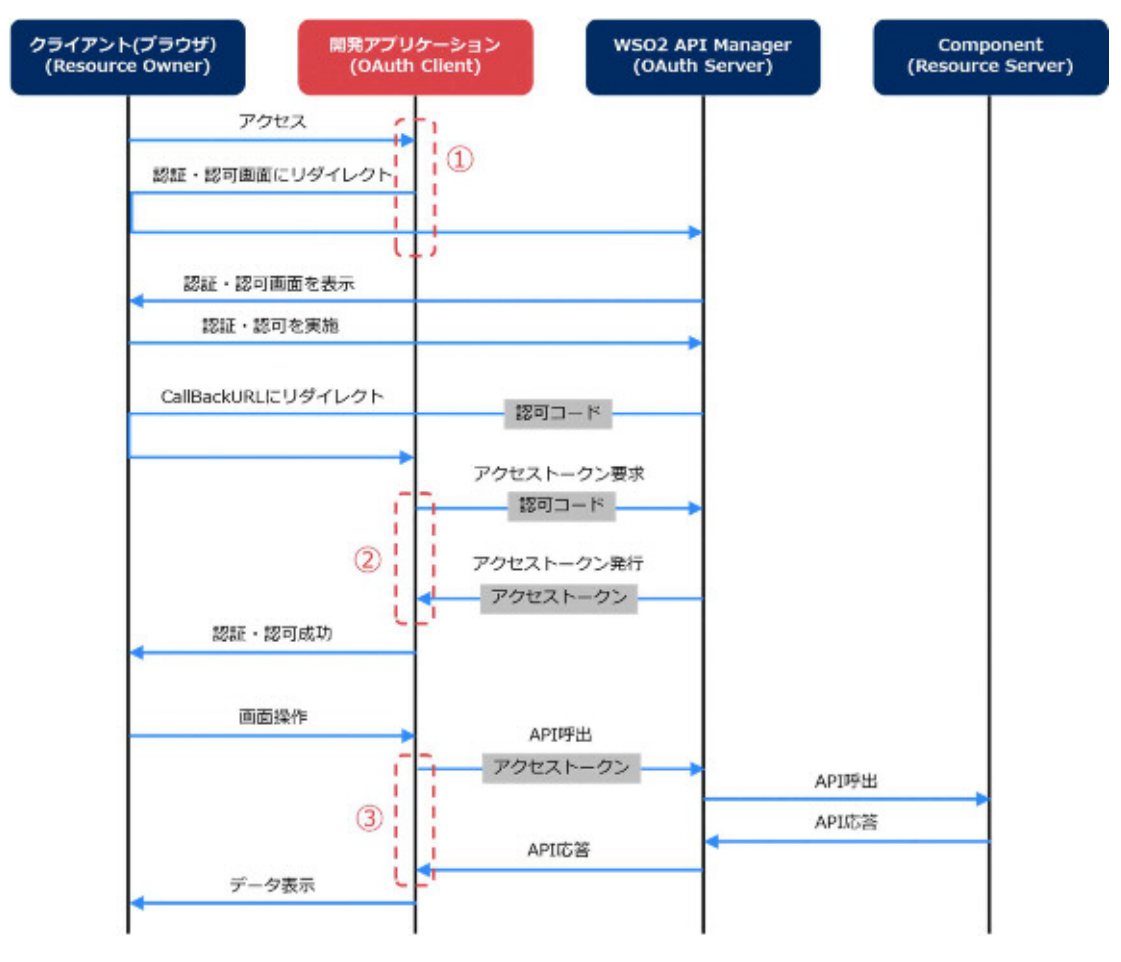

図 **2-1 OAuth 2.0** 認証のシーケンス(**Authorization Code Grant**)

Resource Owner Credentials Grant(匿名アクセス方式)による認証の流れを図 2-2 に示しま す。

Resource Owner Credentials Grant(匿名アクセス方式)による認証を利用するためには、アプ リケーションで、図 2-2 中の①~②の処理が必要です。

- ① OAuth 2.0 認証・アクセストークン取得
- ② API の呼び出し

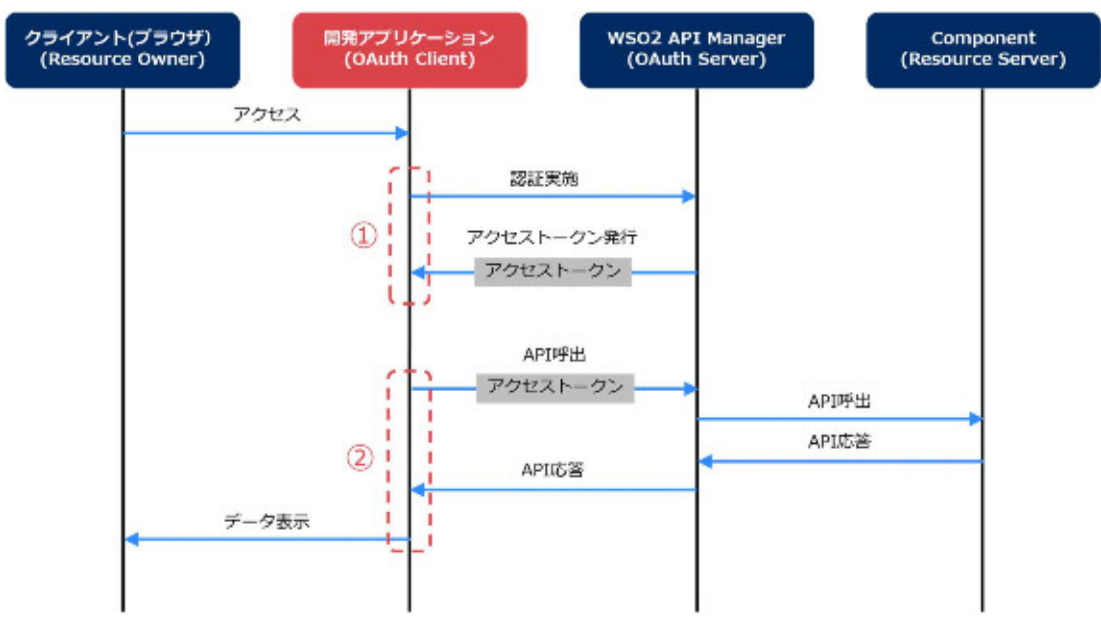

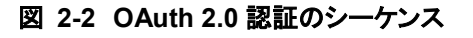

(**Resource Owner Credentials Grant**(匿名アクセス方式))

### 2.2 アプリケーションの実装

#### 2.2.1 OAuth 2.0 の認証呼び出し

アプリケーションへアクセス時や、ログイン時に OAuth 2.0 認証の呼び出しをします。

以降では Authorization Code Grant の例を記載しています。

開発するアプリケーションで認証が必要な場合、下記の URL にリダイレクトする処理を実装して ください。

<リクエスト>

URL:

https://[FQDN]/wso2am/oauth2/authorize

※ドメイン名が取得できていない場合は、[FQDN]に払い出し時の外部 IP アドレスを記載してく ださい。

#### パラメータ:

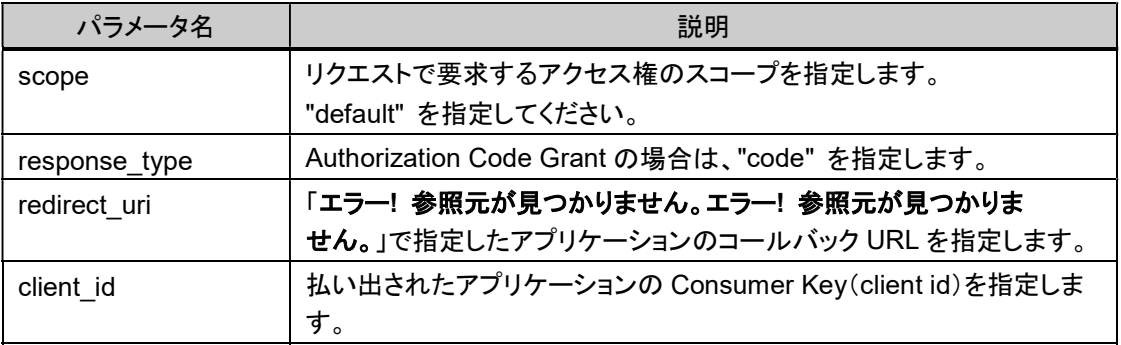

<レスポンス>

ブラウザに認証画面が表示されます。

#### 2.2.2 認証、認可実施

認証、認可実施の処理は認可サーバにより行われるため、アプリケーション開発者が実装する 必要はありません。

認証、認可の実行結果を以下に示します。

1. 認証画面が表示されるため、ユーザー名、パスワードを入力して、 [サインイン]をクリックし ます。

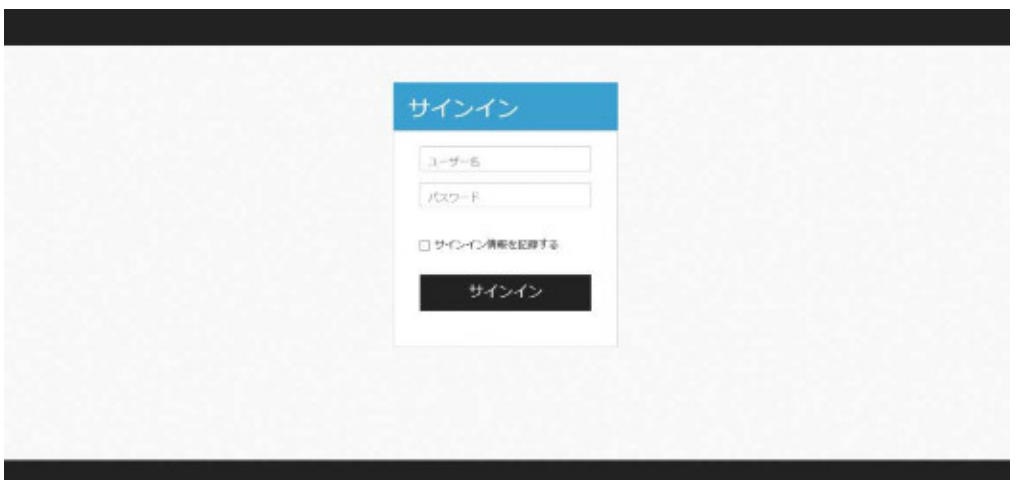

図 **2-3 WSO2** が用意する認証画面

2. 承認画面が表示されるため、[許可]をクリックします。

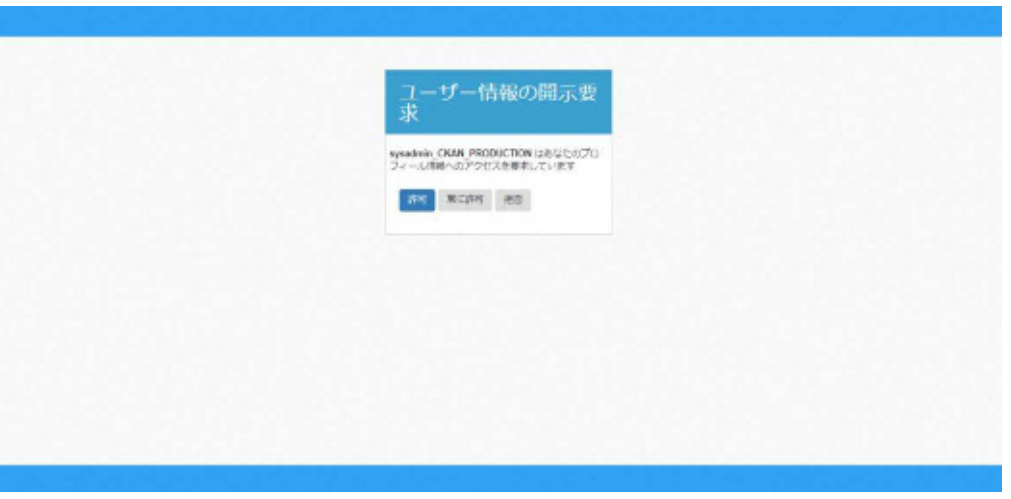

図 **2-4 WSO2** が用意する承認画面

3. 承認後は、アプリケーションのコールバック URL へリダイレクトします。

コールバック URL のパラメータには認可コードが付与されるため、その認可コードを用いて 認可処理後に呼び出されるアプリケーションのコールバック URL で「2.2.3 アクセストークン 取得」以降の処理を実装してください。

#### 2.2.3 アクセストークン取得

API 呼び出し時に必要なアクセストークンを取得します。 認可処理後に呼び出されるアプリケーションのコールバック URL で以下の処理を実施してくだ さい。

- コールバック URL のリクエストパラメータから、認可コードを取得します。 パラメータ名:code 例: 【アプリケーション CallbackUrll】?code=[認可コード]
- 認可コードを使用して、アクセストークンを取得します。 アクセストークン取得のための、アクセス先 URL、リクエスト、レスポンス例を以下に示しま す。

<リクエスト>

URL:

https://[FQDN]/wso2am/oauth2/token

※ドメイン名が取得できていない場合は、[FQDN]に払い出し時の外部 IP アドレスを記載して ください。

リクエストヘッダ:

Content-Type: application/x-www-form-urlencoded Method: POST

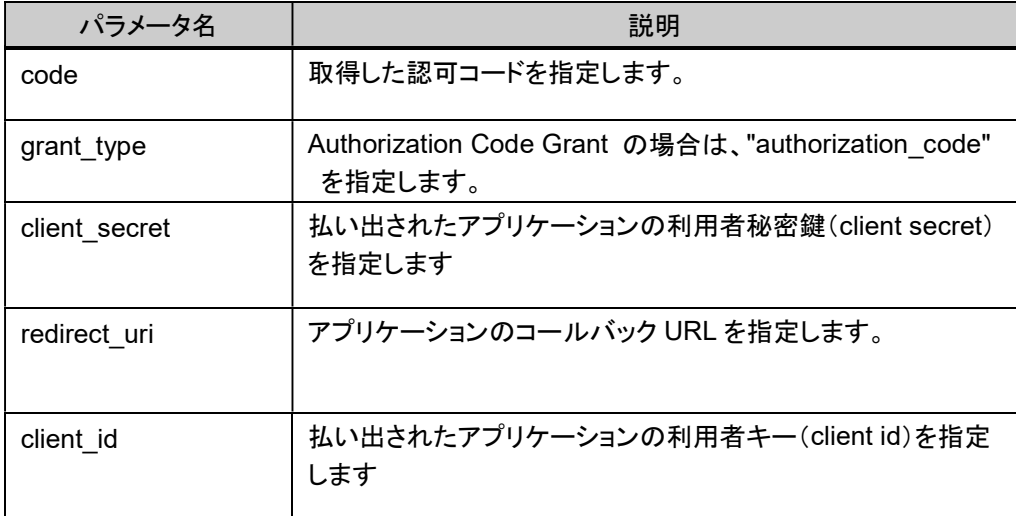

<レスポンス> レスポンスヘッダ: Content-Type: application/json

#### レスポンスボディ

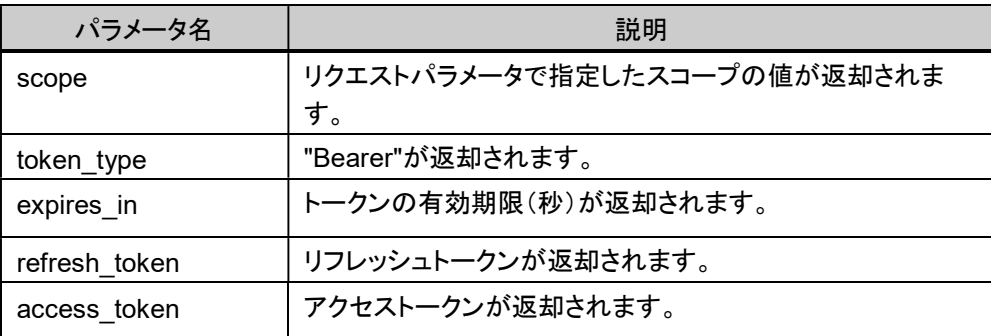

例:

{"scope":"default","token\_type":"Bearer","expires\_in":2413,"refresh\_token":"e156236ef50 596b80d44adbb1c2773b0","access\_token":"4e88f99fa193bafbeb41c528b9b9e070"}

 取得したアクセストークンは、API の呼び出しをするために保持する必要があります。セッ ション等を用いて、取得したアクセストークンを保持してください。

アクセストークンの有効期限を延長・再発行する場合はリフレッシュトークンを使用します。 詳細は下記の手順に従ってください。

https://docs.wso2.com/display/IS530/Refresh+Token+Grant

#### 2.2.4 API の呼び出し

認証処理を通すため、API 呼び出し時に、リクエストヘッダに OAuth 2.0 のアクセストークン文字 列を付与してください。

リクエストヘッダに指定するアクセストークンには以下の 2 種類の形式を利用可能です。

Authorization: Bearer \${TOKEN}

X-Auth-Token: \${TOKEN}

Orion の API(付録 A の Orion-API)を呼び出す場合のリクエスト例を以下に示します。

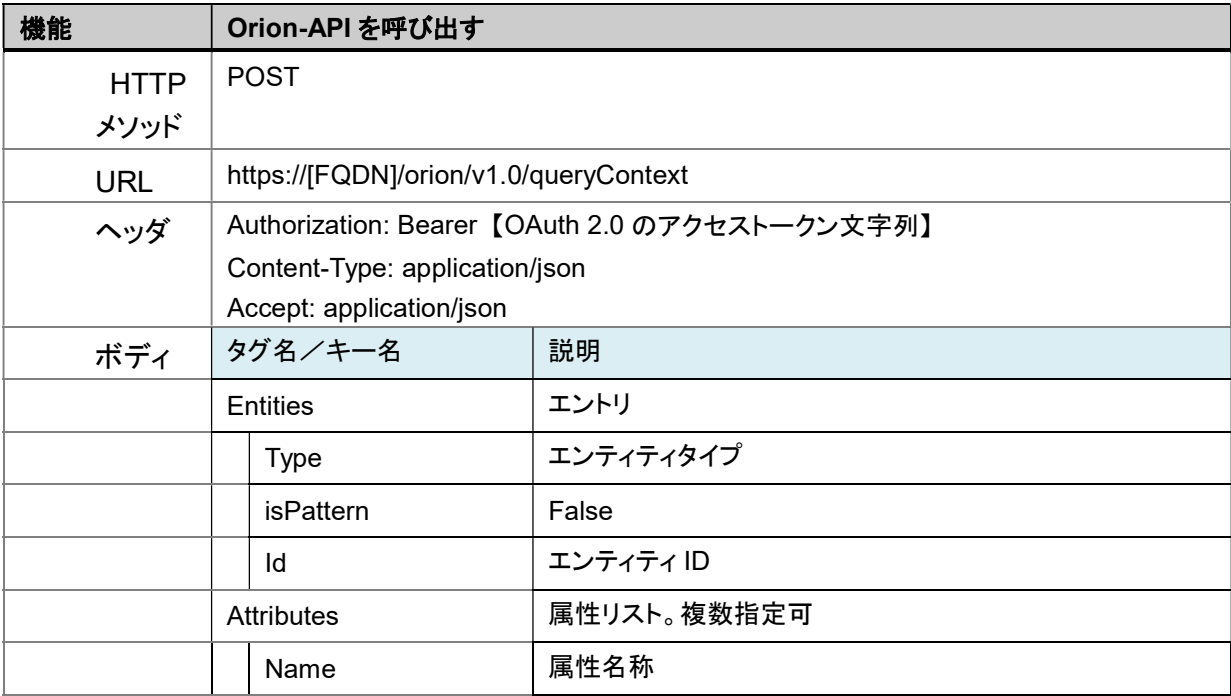

```
#!/bin/sh 
(curl -k -v -X POST "https://[FQDN]/orion/v1.0/queryContext" -s -S --header 
"Authorization: Bearer【OAuth 2.0 のアクセストークン文字列】" --header 'Content-
Type: application/json' --header 'Accept: application/json' -d @- | python -
mjson.tool) <<EOF 
{ 
     "entities": [ 
          { 
               "type": "Street", 
               "isPattern": "false", 
               "id": "Street4" 
          } 
     ], 
      "attributes": [ 
          { 
               "name": "temperature" 
          } 
     ] 
} 
EOF
```
※ドメイン名が取得できていない場合は、[FQDN]に払い出し時の外部 IP アドレスを記載して ください。

### 2.3 アプリケーションの実装(匿名アクセス方式)

#### 2.3.1 OAuth 2.0 認証・アクセストークン取得

開発するアプリケーションで匿名アクセスが必要な場合、匿名アクセスユーザーで OAuth 2.0認 証を実施し、API 呼び出し時に必要なアクセストークンを取得します。

アクセストークン取得のための、アクセス先 URL、リクエスト、レスポンス例を以下に示します。

<リクエスト>

URL:

https://[FQDN]/wso2am/oauth2/token

※ドメイン名が取得できていない場合は、[FQDN]に払い出し時の外部 IP アドレスを記載して ください。

リクエストヘッダ:

Content-Type: application/x-www-form-urlencoded Method: POST

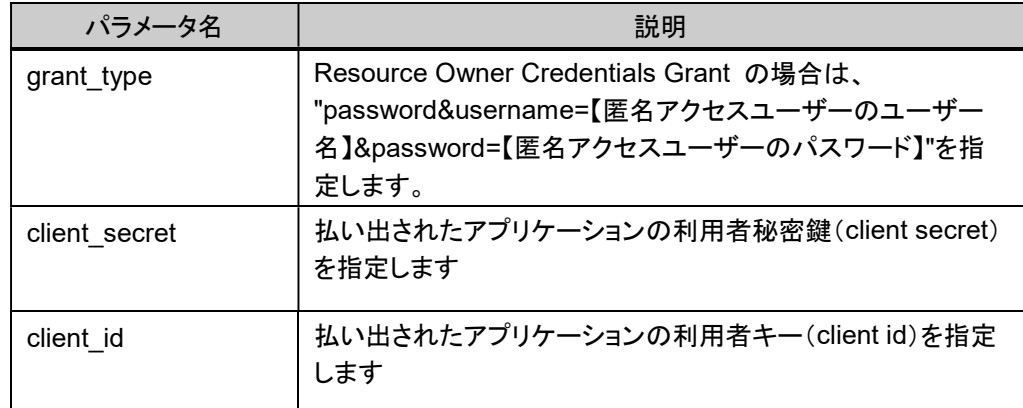

<レスポンス>

レスポンスヘッダ:

Content-Type: application/json

レスポンスボディ

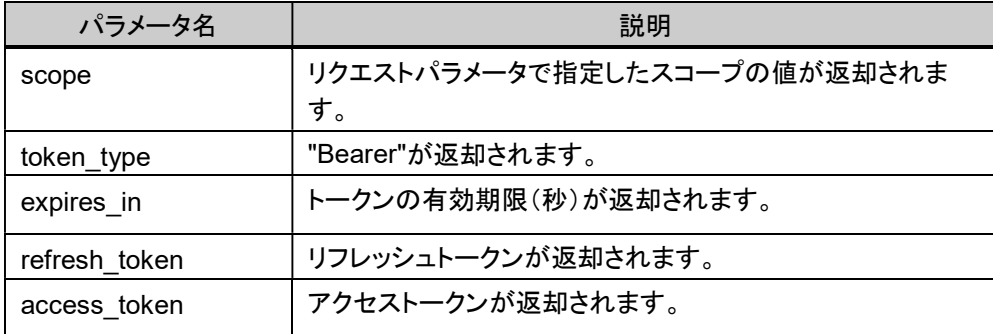

#### 例:

{"access\_token":"74595476-f3d3-3098-9e48-dd66b56d7441","refresh\_token":"78d1ddd1 d5c8-376c-a0af-

bb8307a95344","scope":"default","token\_type":"Bearer","expires\_in":3221}

 取得したアクセストークンは、API の呼び出しをするために保持する必要があります。セッ ション等を用いて、取得したアクセストークンを保持してください。

アクセストークンの有効期限を延長・再発行する場合はリフレッシュトークンを使用します。 詳細は下記の手順に従ってください。 https://docs.wso2.com/display/IS530/Refresh+Token+Grant

#### 2.3.2 API の呼び出し

「2.2.4 API の呼び出し」と同様の処理を実装してください。

OAuth 2.0 のアクセストークン文字列は、「2.3.1 OAuth 2.0 認証・アクセストークン取得」で取得 したトークンを使用してください。

## 第3章 ユーザー管理 API

### 3.1 ユーザープロフィール取得

ユーザー名やロール情報など、ログインユーザーのプロフィールを取得するには SCIM API を 利用します。

SCIM API 呼び出し時にはアクセストークンが必要となるため、リクエストヘッダに OAuth 2.0 の アクセストークン文字列を付与してください。

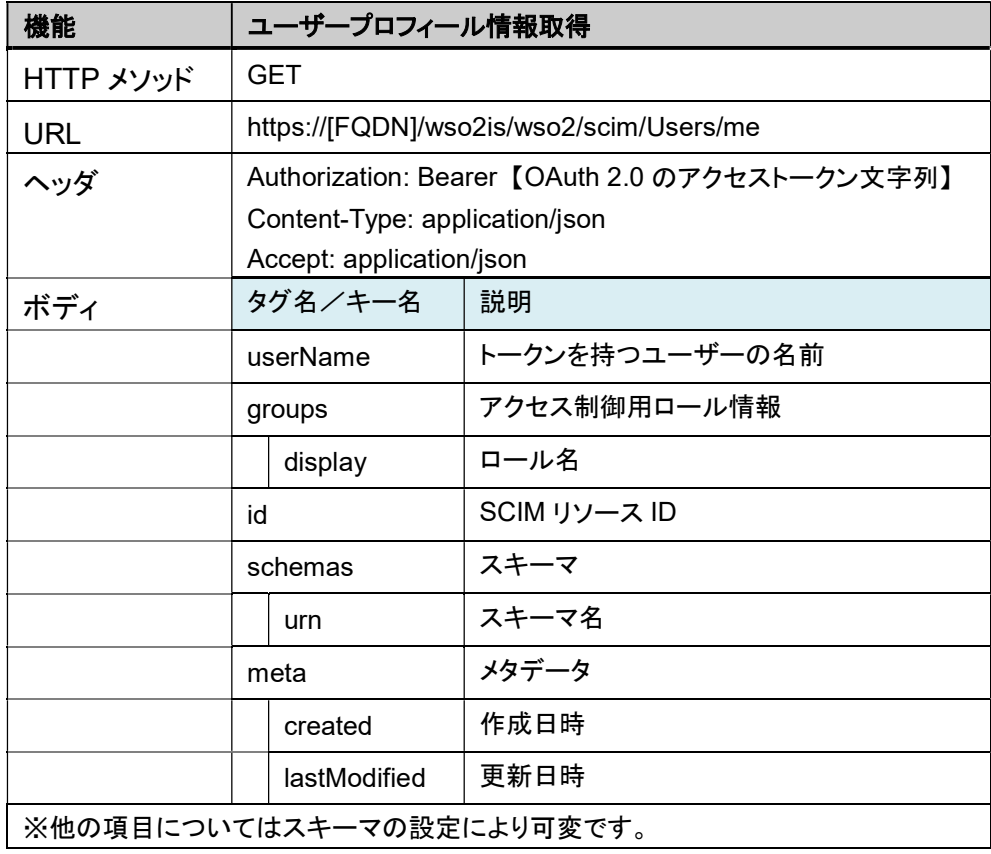

アクセストークン指定

**curl -v -H "Authorization: Bearer a4ac73b6-dc75-39e7-9e99- 8f8cd71c27d9" https://dev-necjfiware.jp/wso2is/wso2/scim/Users/me** 

```
<レスポンス例>
```

```
{ 
            "emails": [ 
                 "aaa@bbb.local" 
            ], 
            "groups": [ 
                 { 
                      "display": "Internal/subscriber" 
                 },
```

```
 { 
              "display": "ContextProducer" 
         }, 
          { 
              "display": "Internal/creator" 
         }, 
          { 
              "display": "Internal/publisher" 
         }, 
          { 
              "display": 
"Application/testuser001_DefaultApplication_PRODUCTION" 
         }, 
          { 
              "display": "ContextConsumer" 
         }, 
          { 
              "display": "Publisher" 
         } 
     ], 
     "id": "718c41e7-9337-4648-a41d-4eea562403a0", 
     "ims": [ 
          "IM" 
     ], 
     "meta": { 
          "created": "2018-01-11T07:14:00", 
          "lastModified": "2018-01-17T11:52:57" 
     }, 
     "name": { 
          "familyName": "testuser001", 
          "givenName": "testuser001" 
     }, 
     "schemas": [ 
          "urn:scim:schemas:core:1.0" 
     ], 
     "userName": "testuser001" 
}
```
# 付録A API を公開するコンポーネント一覧

データ利活用基盤サービス(FIWARE)で公開する API は以下 2 つのコンポーネントの API で す。

- Orion-API
- Comet-API

コンポーネントの API にアクセスをする場合の URL を表 A-1 に記載します。

コンポーネントにアクセスすると、コンポーネントに認証認可のチェックが働きます。コンポーネン トの認可に関しては付録 B にて説明します。

表 **A-1** コンポーネントにアクセスする場合の **URL** 

| コンポーネント          | アクセス URL                                                        |
|------------------|-----------------------------------------------------------------|
| Orion-API NGSIv2 | https://[FQDN] <sup>(*1)</sup> /orion/v2.0/【コンポーネントのメソッド、パラメータ】 |
| Comet-API        | https://[FQDN] <sup>(*1)</sup> /comet/v1.0/【コンポーネントのメソッド、パラメータ】 |

\*1. ドメイン名が取得できていない場合は、[FQDN]に払い出し時の外部 IP アドレスを記載してく ださい。

【コンポーネントのメソッド、パラメータ】、コンポーネントに必要なリクエストヘッダ情報、パラメー タ等の送信情報については、『データ利活用基盤サービス(FIWARE) アプリケーション開発ガ イド(データ収集蓄積編)』および『データ利活用基盤サービス(FIWARE) アプリケーション開発 ガイド(データ分析参照編)』を参照してください。

# 付録B コンポーネントの認可機能

WSO2 API Manager の Gateway 機能を経由することで、認可機能によって各コンポーネント の API 呼び出しが制限されます。

各 API は、使用可/使用不可なロールが機能ごとに定義されています。認可判定に利用する ロールは、表 B-1 に記載します。

| Role 名               | Role の持つ権限                                                                                                    |
|----------------------|----------------------------------------------------------------------------------------------------|
| ContextAdministrator | Orion-API コンポーネントの全 API を実行する権限を持つ                                                                                          |
| ContextProducer      | Orion-API コンポーネントに対して Context Element, Context<br>Availability を提供するロールであり、Orion API の内、登録/更新に関す<br>る API を実行する権限を持つ(削除は除く) |
| ContextConsumer      | Orion に格納された Contex Element, Context Availability を参照する<br>ロールであり、Orion API の内、参照に関する API を実行する権限を持つ                        |
| CometAdministrator   | Comet-API コンポーネントの全 API を利用する権限を持つ。                                                                                         |
| CometUser            | Comet-API コンポーネントの contextEntities を参照する権限を持つ。                                                                              |

表 **B-1** 認可判定に利用するロール一覧

各 API と使用可能なロールの一覧をそれぞれ、表 B-2 から表 B-7 に記載します。 認可判定の記号は下記を表します。

○:対象のロールで使用することができるリソース

×:対象のロールで使用することができないリソース

#### 表 B-4 Orion-API(NGSI v2)の認可判定

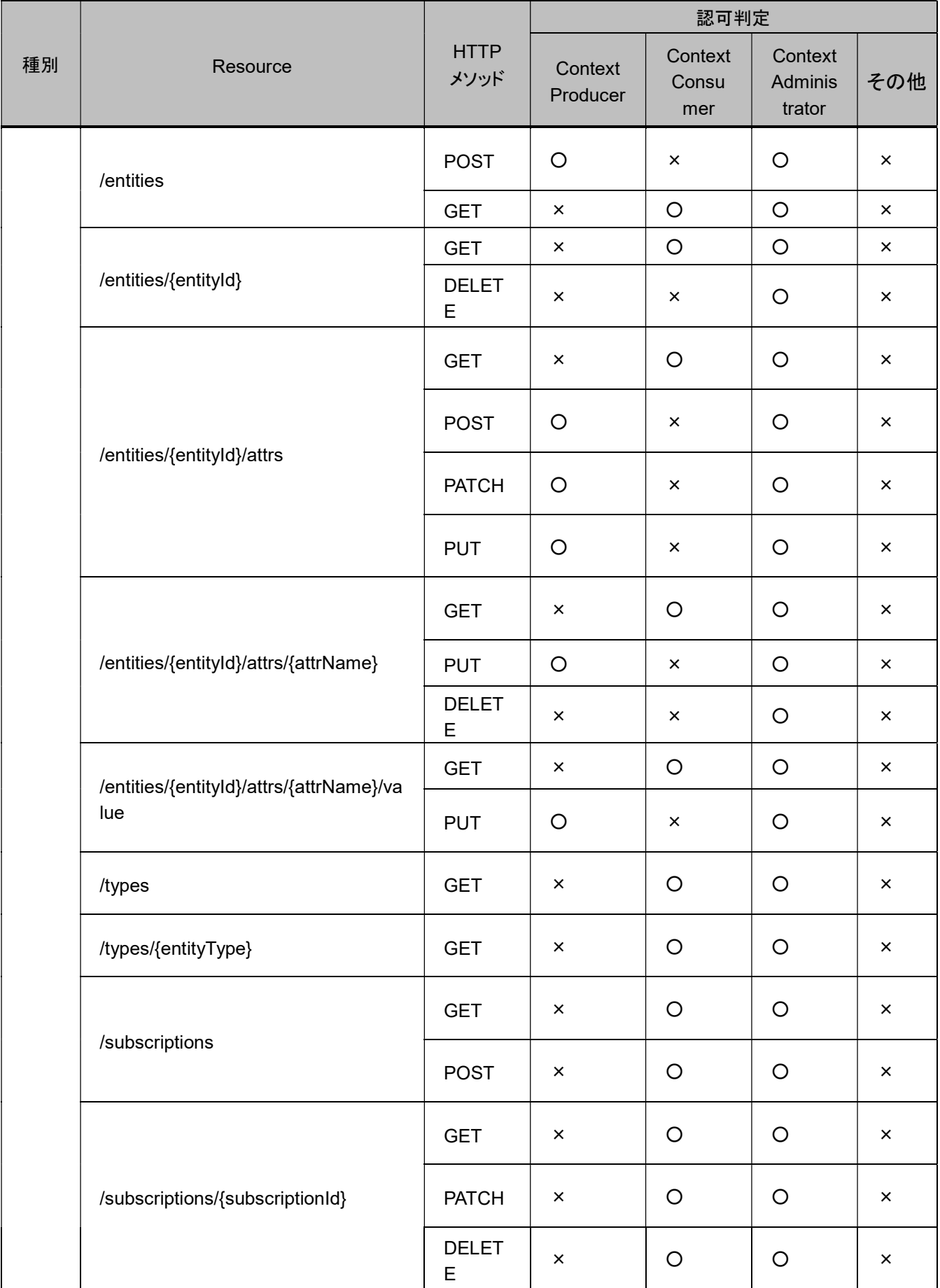

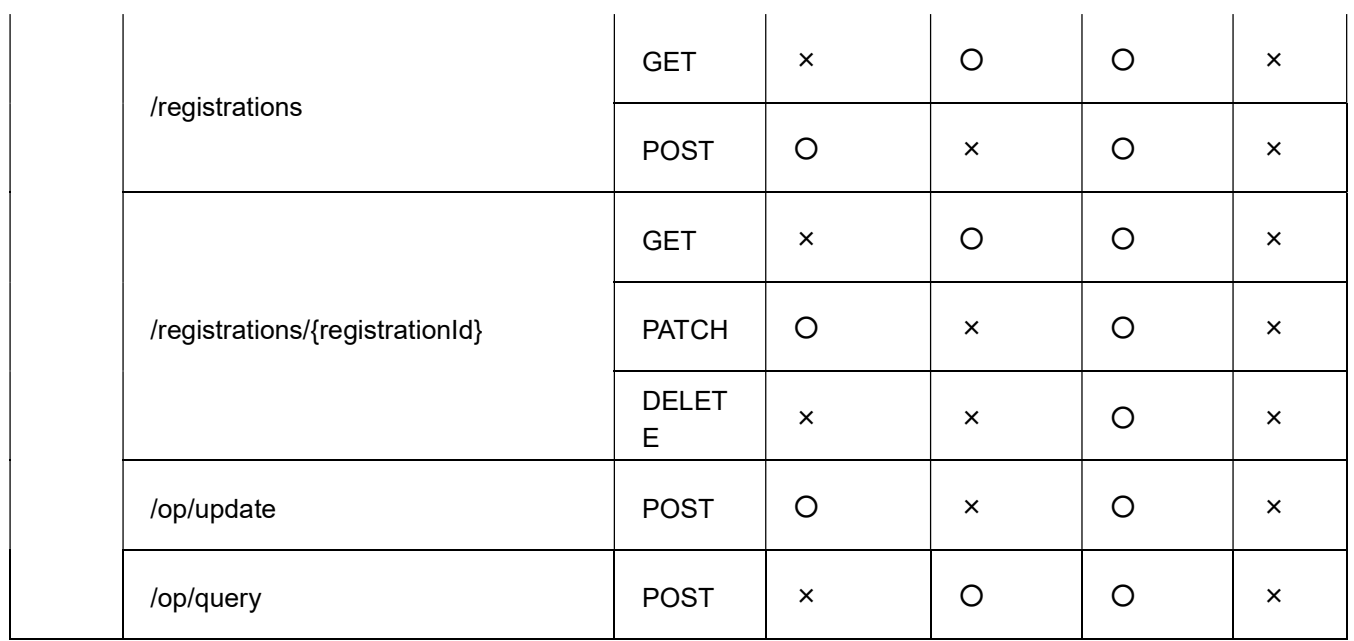

#### 表 **B-6 Comet-API** の認可判定

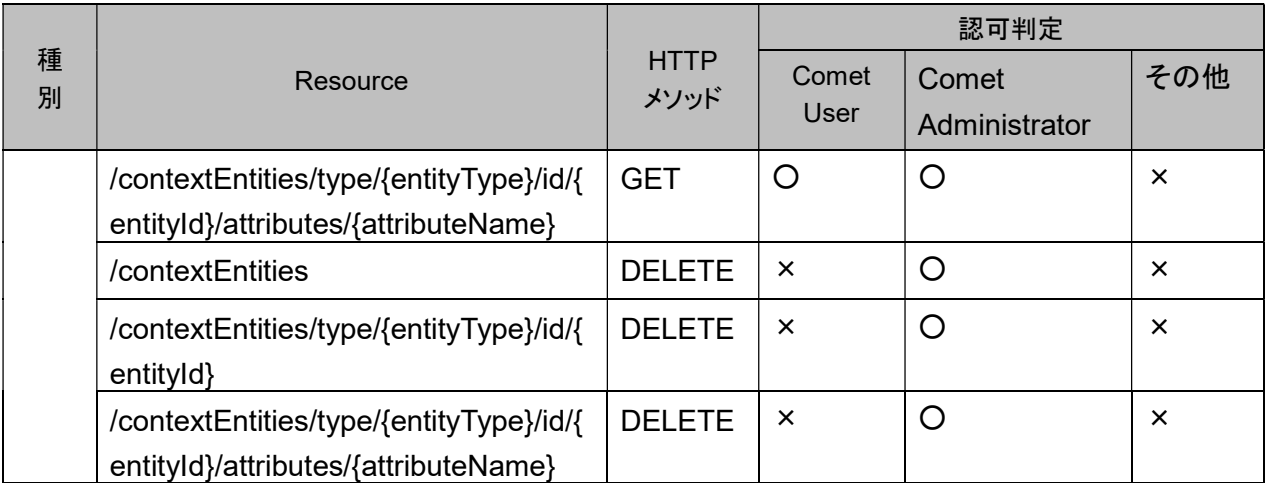